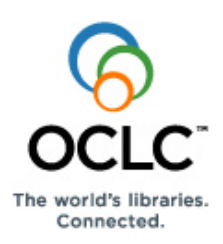

# **Quick search entry: Client only OCLC Connexion: Searching WorldCat** command line search or browse instead of opening the Search or browse instead of opening the Search or browse **Quick Reference**

# **OCLC Connexion Interfaces**

Use the Connexion client interface (Windows-based software) or the Connexion browser interface (opens in your default Web browser window).

- To open the client, click **Start > Programs > OCLC Connexion**, or double-click the client icon
- To open the Connexion browser, open your Web browser and go to **[http://connexion.oclc.org](http://connexion.oclc.org/)**.

**Multiscript support in the client only:** The following non-Latin scripts are supported in the client for cataloging and searching: Arabic, Bengali, Chinese, Cyrillic, Devanagari, Greek, Hebrew, Japanese, Korean, Tamil, and Thai.

## **Enter Command Line or Guided Search/Browse**

### **Search—Client or browser**

Open the Search WorldCat client window or browser screen:

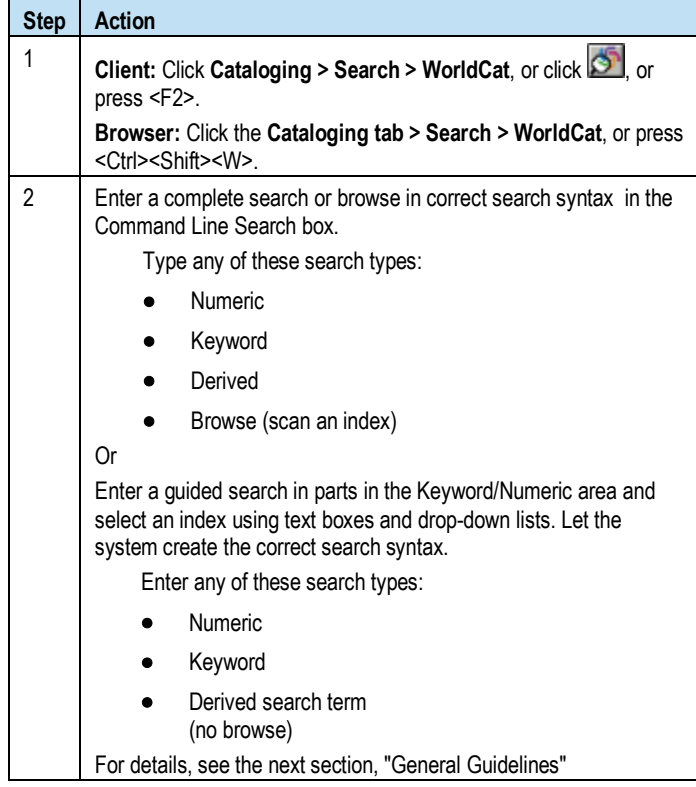

**Tip:** Collapse or re-expand the Search WorldCat window or screen to show only the Command Line or show the full window/screen:

- **Client:** Click **Expand/Collapse**.
- **Browser:** Click the plus or minus button: or or ...

# **Quick search: Client only**

Use the WorldCat Quick Search box on the toolbar to enter a command line search or browse. Click the button to the right to send the search.

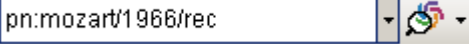

# **Guided browsing—Client or browser**

Open the Browse WorldCat client window or browser screen to enter a guided browse term:

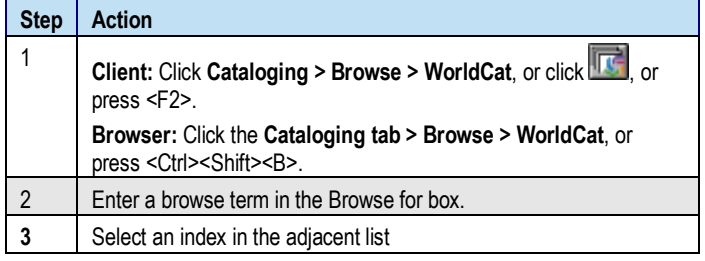

For details, see the next section, "General Guidelines."

# **Batch process searches—Client only**

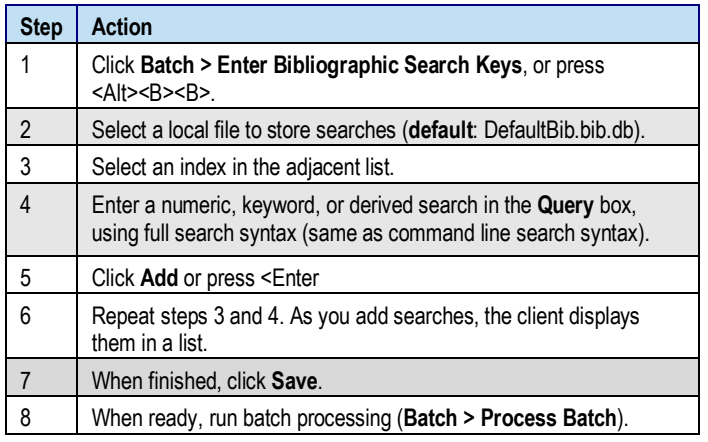

# **General Guidelines**

### **Command line (full syntax) search or browse**

For a command line search (a complete search in a single string):

- Precede a browse term with the Scan command (**sca**) followed by a space, but use no command for a search. **Example of browsing: sca ti:roots**
- Include index labels followed by correct punctuation to indicate a word, phrase (subfield data) or whole phrase (field data) form of the index.
	- o Use a two-letter index label and a colon (**:**) for word indexes. **Example: ti:nexus**
	- o Use a two-letter index label and an equal sign (**=**) for phrase indexes. **Example: ti=connected islands new and selected\***
	- o Use a three-letter index label ending in the letter **w** and an equal sign (**=**) for whole phrase indexes. **Example: pnw=woolf, leonard 1880-1969**
	- o **Exceptions.** Index labels are optional for:
		- Derived search if it is the first or only search term
		- **ISBN** search if it is the first or only search term
		- OCLC number search, if preceded by an asterisk (**\***) or number sign (**#**)

#### • **Options**

- o Type Boolean operators **and**, **or**, or **not** to combine multiple terms in different indexes.
- o Type proximity operators **with** (**w**) or **near** (**n**) with numbers (1 to 25) to find multiple terms in one index that have a specified number of intervening words.
- o Include only one qualifier of any one type.
- o Use slashes or index labels for format, year, microform, or source qualifiers
- $\circ$  Use index labels only (cannot precede with a slash) for Internet/non-Internet or language qualifiers
- o Type symbols for wildcards (**#** or **?**) and truncation (**\***) in place of characters to retrieve different forms of a word. (Available for Latin script searches only.) **Note:** Precede symbols by at least three characters.
- **Client only—no separate indexes for non-Latin script search terms:** Use the same indexes, operators, and qualifiers as for Latin script searches. Enter search terms in Latin script.

### **Guided search or browse**

For a guided search (entered in parts; system creates the syntax):

- In the Search WorldCat window or screen, type a keyword, numeric, or derived search term in any **Search for** box.
- **Optional.** Type multiple search terms in a single box to combine search terms in a single index. Between terms, type appropriate Boolean operator(s):
	- o **and**, **or**, or **not**
	- o **with** (**w**) or **near** (**n**). **Optional:** Add numbers (1 to 25) to specify the number of intervening words
- Select an index from the adjacent list.
- **Other options:**
	- o Type search terms in additional **Search for** boxes and select **and**, **or**, or **not** from lists to combine search terns in different indexes.
	- $\circ$  Type symbols for wildcards (# or ?) and truncation (\*) in place of characters or endings in a search term to retrieve different forms of a word. **Note:** Precede symbols by at least three characters.
	- o Select or enter qualifiers in lists or boxes.

**Tip:** Switch between long and short selection lists:

- **Client**: Click plus  $\left( \frac{+}{+} \right)$  or minus  $\left( \frac{-}{-} \right)$  to expand or shorten index, material type, or language lists.
- o **Browser**: Click **More Indexes** or **Fewer Indexes** or click **More Material Types** or **Fewer Material Types** to expand or shorten index or material type lists.

**Note: All search examples and guidelines in this Quick Reference are in command line format (full syntax) only.**

# **Words, phrases, and whole phrases**

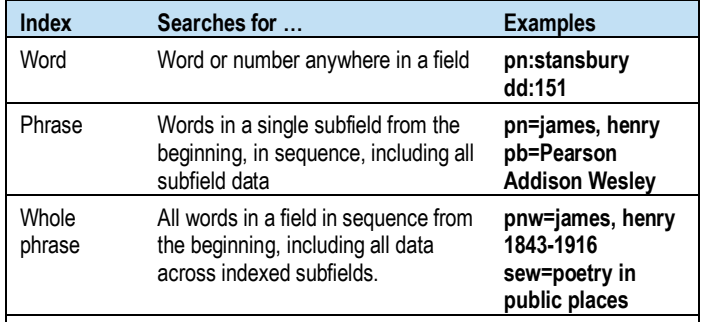

#### **Notes:**

- Enclose multiple words in quotation marks (") to find records with that exact sequence in a word index. **Example: ti:"asian crisis"**
- Omit initial articles in titles for phrase and whole phrase searching.
- Truncate a phrase or whole phrase using an asterisk (\*), or use browsing for automatic truncation.
- The truncation symbol (\*) is available for Bengali, CJK, Devanagari, Tamil, and Thai script searching but not for other non-Latin script searcg terms.

### **OCLC Connexion: Searching WorldCat Quick Reference**

# **Search Formats**

### **Numeric searches**

#### **Guidelines**

• **Command line numeric searches:** Always precede search term with an index label and punctuation—a colon (**:**) for numbers or an equal sign (**=**) for number phrases.

**Exception:** ISBN does not require label if it is first or only search.

- Type all numbers and letters in an ISBN, government document number, publisher number (formerly music publisher), etc. **Tip for entering ISBNs ending in x**: If you use the number keypad, truncate the number using the asterisk (\*) key.
- Omit spaces.
- In class number searches:
	- o Include periods. **Example:dd:616.46**
	- o Omit all other punctuation in class numbers.
	- o Omit spaces.
- See notes in the following tables on the treatment of hyphens in ISBN, ISSN, and LCCN searches.

#### **Numeric indexes and search examples**

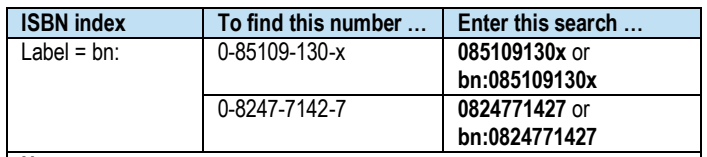

**Notes:**

- Use an index label if the number is not the first search term.
- Omit hyphens if no index label; omit or enter hyphens with index label.

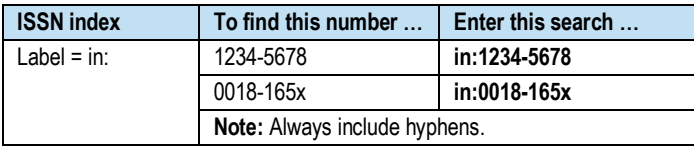

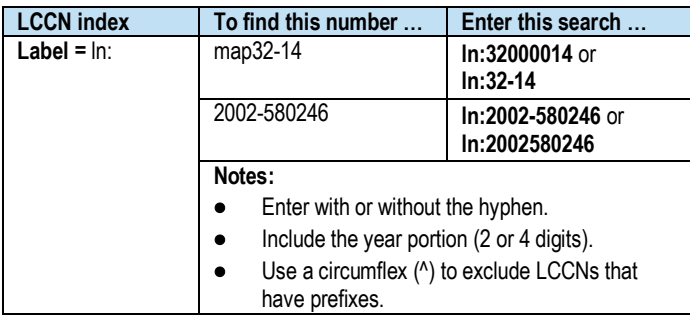

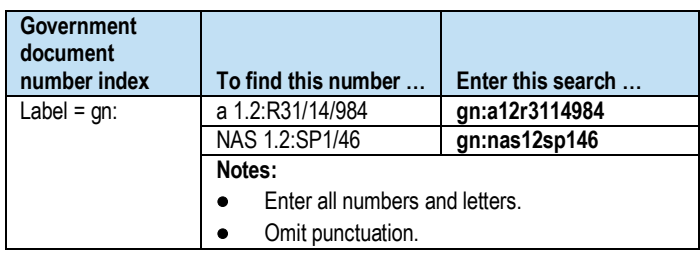

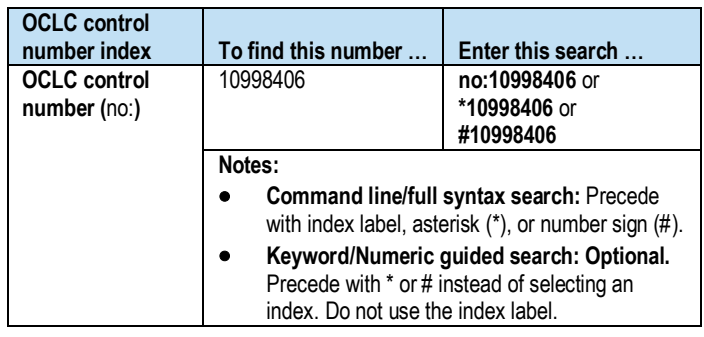

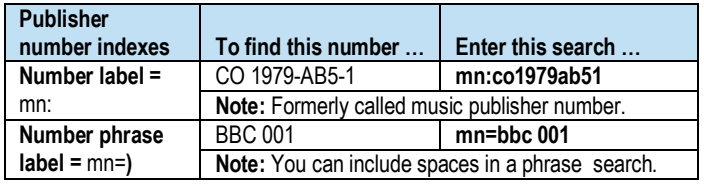

## **Keyword searches**

#### **Guidelines**

- For searches of the Access Method index (**am:** or **am=**)
	- o Omit *http:* and *https:*.
	- o Treat punctuation marks as word divisions.
	- o Include stopwords for this index. **Example: am:his**
- Internet qualifier (**mt:**) limits results to:
	- o Internet-only resources (that is, records with field 856 and second indicator <br/>blank>, 0, or 1). In the **Command Line**, type **mt:url**
	- Or
	- o Non-Internet resources (that is, all other records). Type **not mt:url**.

#### **Keyword index stopwords**

The system ignores the following common words in a keyword search:

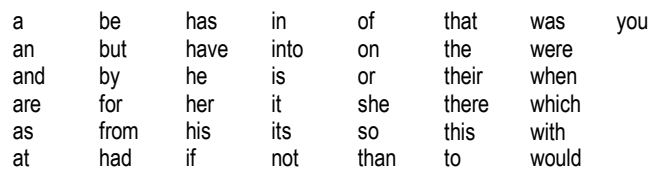

Enclose any stopword in quotation marks to include it in a search.

**Example:** To search for the title *And Then There Were None*, type: **ti:"and" then "there" "were" none**

#### **Selected keyword indexes and search examples**

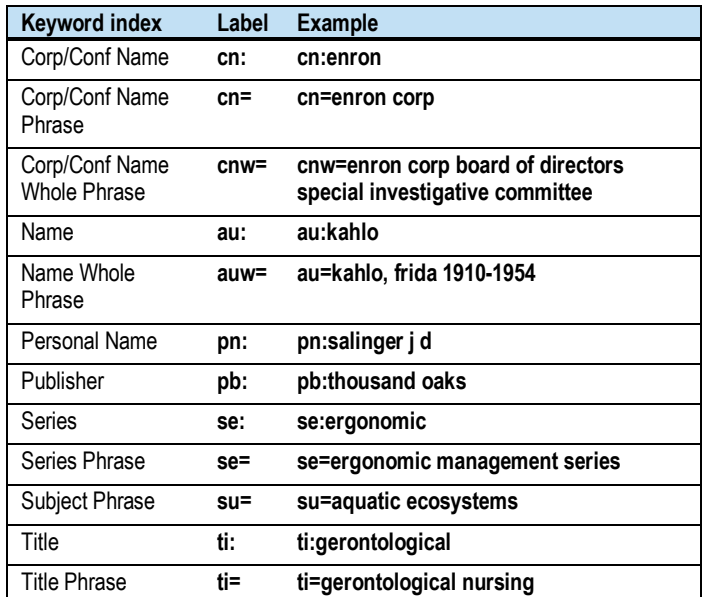

### **Derived searches**

#### **Derived search key limits**

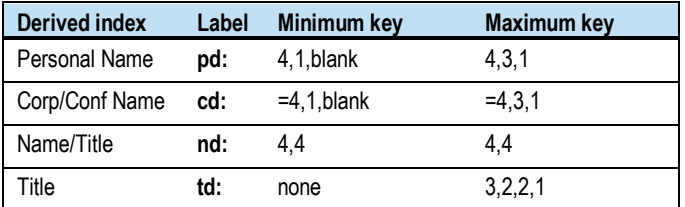

#### **Notes:**

- For records without 1xx fields, the minimum search key can be blank,4.
- Even if data has fewer than the required number of words, type all required commas.
- **Example:** To find *Roots*, type **td:roo,,,** or **roo,,,**
- For Corp/Conf Names, precede with the index label and a colon **or** with an equal sign (=).

#### **Guidelines**

- Omit index label if it is the first or only search in the command line.
- Omit initial articles (*a*, *an*, *the*, and non-English equivalents).
- Include articles within titles.
- Include letters and numbers.
- Exclude all other characters; for example, exclude diacritics and punctuation.
- Use a circumflex ( $\land$ ) to narrow a search (but do not use the circumflex in a derived title search). **Example: pd:harv,hen,^** or **harv,hen,^**
- For names beginning with *Mc* or *Mac* followed by an uppercase letter, type **m** and omit the *c* or *ac.* If followed by a lowercase letter, include the lowercase letter *c* or *ac*. **Examples:** For *MacDonald, Marion B.*, type **pn:mdon,mar,b**. For *Macdonald, Andrew T.*, type **pd:macd,and,t**.
- For compound or hyphenated surnames, treat all parts of a name up to the first comma as the first derived search element. **Example:** For *Li-Marcus, Moying*, type **pd:lima,moy,**.
- For forenames only, treat each part as separate segments. Treat each part of a hyphenated forename as separate. **Examples:** For *White Bull*, type **pd:whit,bul,**. To find *Li-Min Tau*, type **pd:li,min,t**.
- Do not use non-Latin scripts in derived searches.

#### **Derived search stopwords**

Omit the following words from the first segment of a corporate/ conference name when you use the derived search indexes **cd:** and **nd:**. Otherwise, include the words.

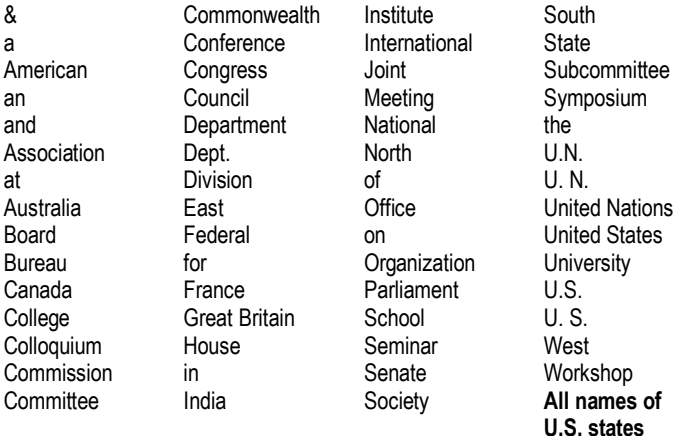

#### **Examples of omitting initial stopwords**

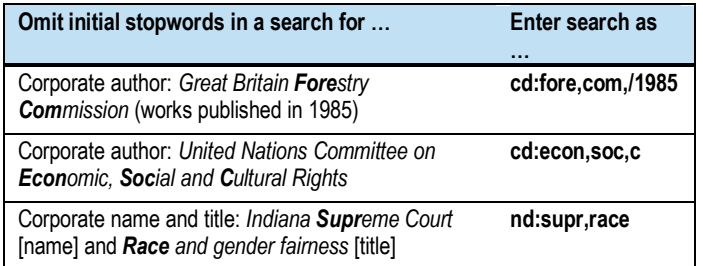

#### **Derived search examples**

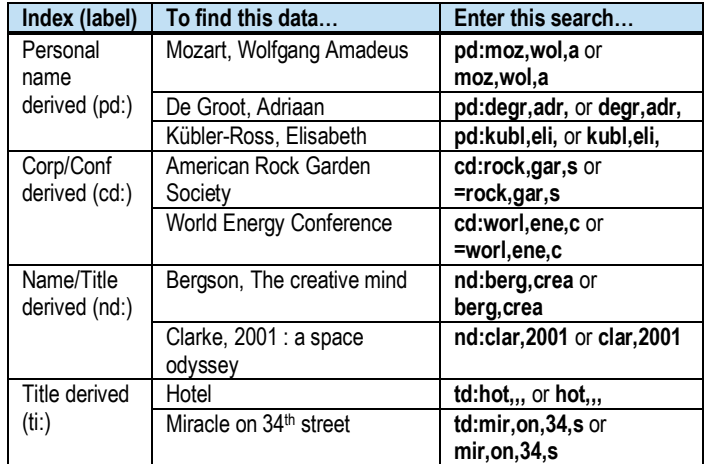

# **Browse (scan an index)**

Browsing matches your term or phrase character by character, from left to right, across.

#### **Guidelines**

- Include up to 60 letters, numbers, spaces, or these characters: ( ) # &
- Omit initial articles (*a*, *an*, *the*, and non-English equivalents)
- Include hyphens or substitute with a space.
- Type any word to browse a word index (need not be the first word). The system matches any instance of the word in indexed fields/subfields.
- Begin a phrase or whole phrase with the first word in a field or subfield (exclude initial articles). The system matches the exact term, beginning with the first word, in sequence, across indexed fields/subfields.
- Use the title whole phrase index (**tiw=**) to browse for a title proper, or cataloger-constructed title access point. The index **excludes**  $245$   $\pm b$ .
- Use the title phrase index (**ti=**) to browse for title/subtitle combinations. The index **includes**  $245 \pm b$ .
- Browsing provides automatic truncation. Type only as many characters or words as needed. **Example:** For the title *Let Us Now Praise Famous Men*, type **sca tiw=let us now praise**
- Do not combine terms or use qualifiers, truncation, or masking.
- If you copy text across subfields in a record and paste as a browse term, remove delimiters, subfield codes, and punctuation.
- If you are unsure of an exact browse term, use a keyword search instead.

#### **Selected browse indexes and examples**

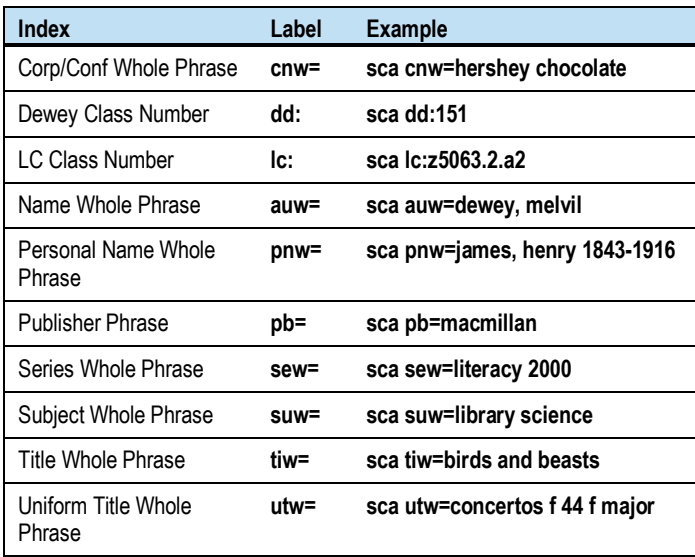

# **Qualify, Combine, or Expand Searches**

Use qualifiers, Boolean and proximity operators, and wildcard and truncation symbols to qualify, combine, and/or expand searches.

### **Qualifiers**

Add qualifiers to limit search results.

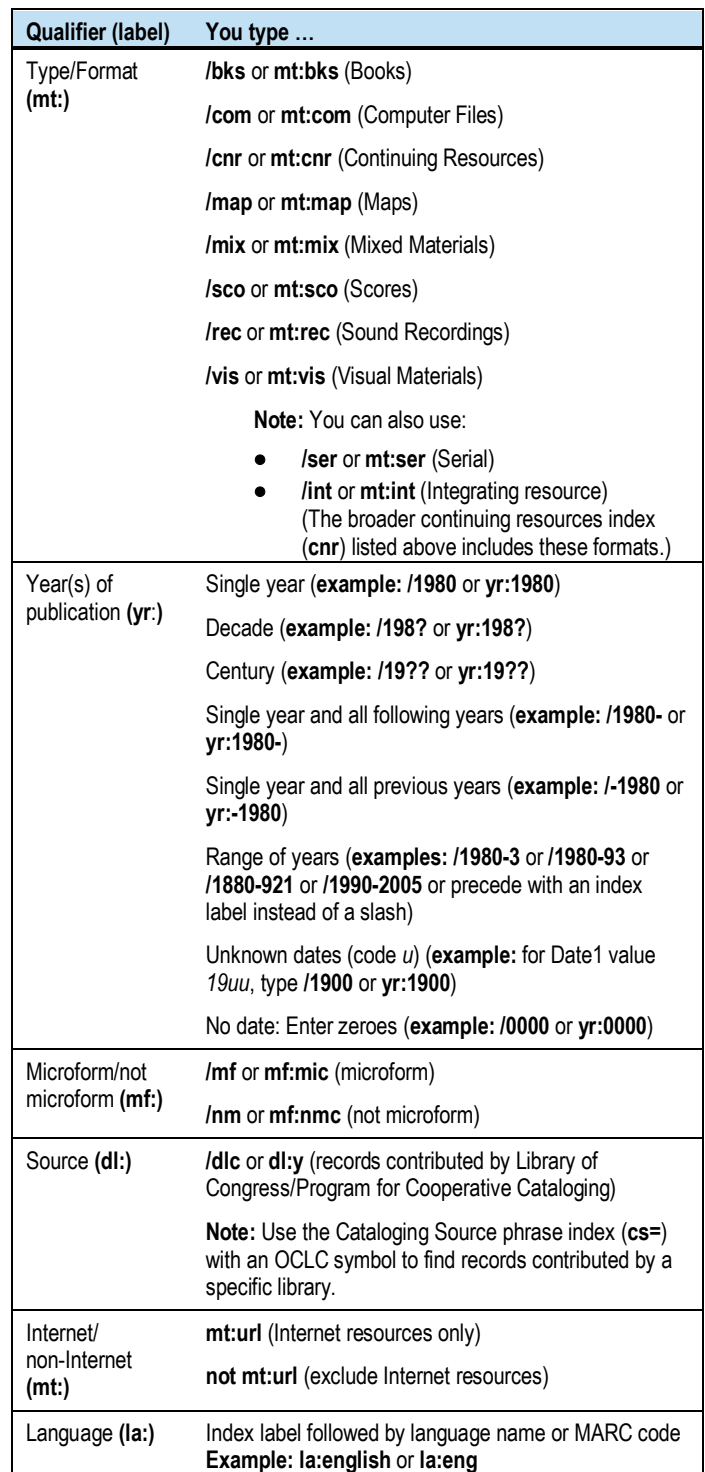

**Note:** you can also qualify searches by language of cataloging (checks for a language in  $040 \pm b$ ):

• In the command line: Use index label **ll:** (two lowercase letter "ells" followed by a colon) and a language code. (See a list of codes at **<http://www.loc.gov/marc/languages>**.) **Example: ti=to the lighthouse and ll:ger**

Or

• In the keyword/numeric search area: Enter a language in one of the **Search for** boxes and select the **Language of Cataloging** index in the adjacent list. Combine with another search term.

### **Qualifier guidelines**

- Use **slashes or index labels** for format, years, microform, or source qualifiers (called "slash qualifiers"). Use **index labels only** for Internet/non-Internet and language qualifiers.
- Use only one qualifier of each type per search.
- "Slash" qualifiers must appear at the end of a search. Qualifiers with index labels can appear anywhere in a search, combined with a Boolean operator.
- Type qualifiers in any order.

### **Operators**

Use Boolean and proximity operators to combine search terms.

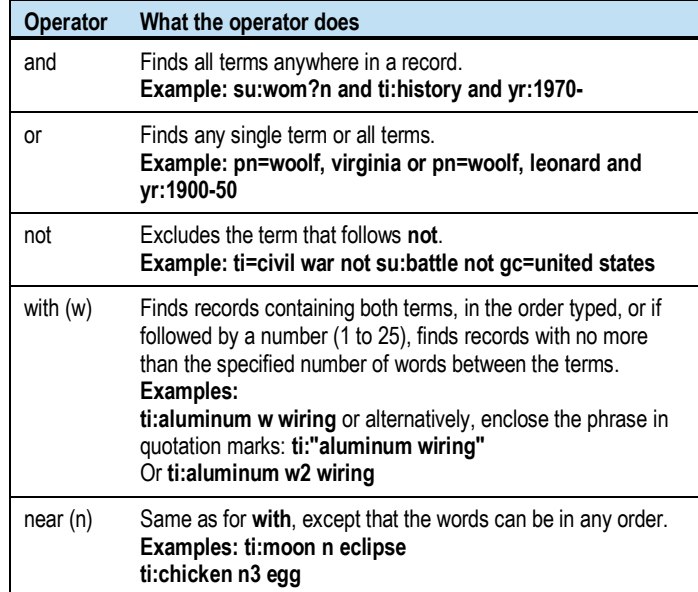

### **Operator guidelines**

- Do not use **and**, **or**, **not**, **with**, or **near** for browsing.
- Do not use **with** or **near** for derived searching.
- Type the maximum number of characters in the segments of each derived search that you combine with **and**, **or**, or **not**.
- To use **and**, **or**, **not**, **with**, or **near** as a keyword in a search, enclose the word in quotation marks. **Example:** To search for the title *Neighbors Near and Far*, type **ti:neighbors "near" "and" far**.
- Qualifiers apply to all parts of combined searches.

# **Truncation and wildcard symbols**

Use truncation and wildcard symbols to expand or focus search results.

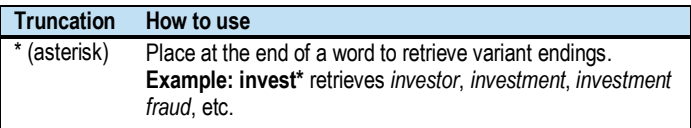

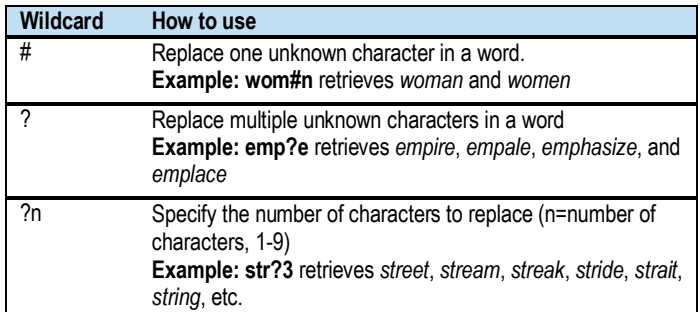

#### **Truncation and wildcard guidelines**

- **Limitation:** Precede symbols by at least three characters.
- **Non-Latin script searches:** Truncating searches is supported for Bengali, CJK, Devanagari, Tamil, and Thai script search terms only. For other scripts, use browsing for automatic truncation.

#### **Qualified, combined, and expanded search examples**

Searches in both keyword/numeric and derived search format:

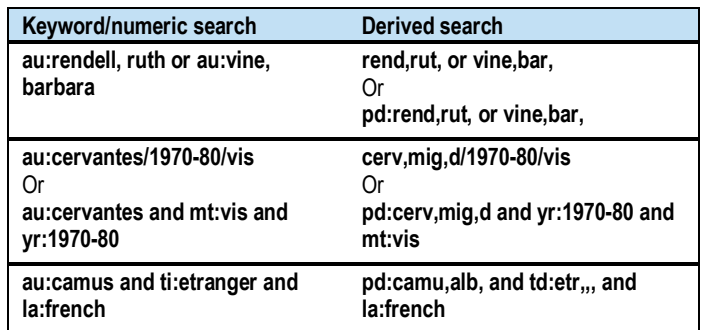

More examples of qualified, combined, and expanded searches:

**su:scotland and mt:map and yr:2000 cn:microsoft and yr:2003 not mt:url su:civil and war not battle/1970 dd:880 and la:eng/bks/1960-70 ti:bring w2 bacon gon,wi,th,w/bks/19??/mf/dlc** or **td:gon,wi,th,w/bks/19??/mf/dlc =adri,col,/bks/1970-90** or **cd:adri,col,/bks/1970-90**

### **Qualify searches by specific material types**

To qualify searches by material type, use a word or phrase qualifier index label (**mt:** or **mt=**) with the 3-letter code or name for a material type, as shown in the table below (names are not case-sensitive but must be entered exactly as shown).

**Example:** To find *The Sound of Music* in CD audio only, type: **sou,of,mu, and mt:cda** or **sou,of,mu, and mt=cd audio**

Material type codes and names below are organized by broad qualifier group and then alphabetically by name within each group.

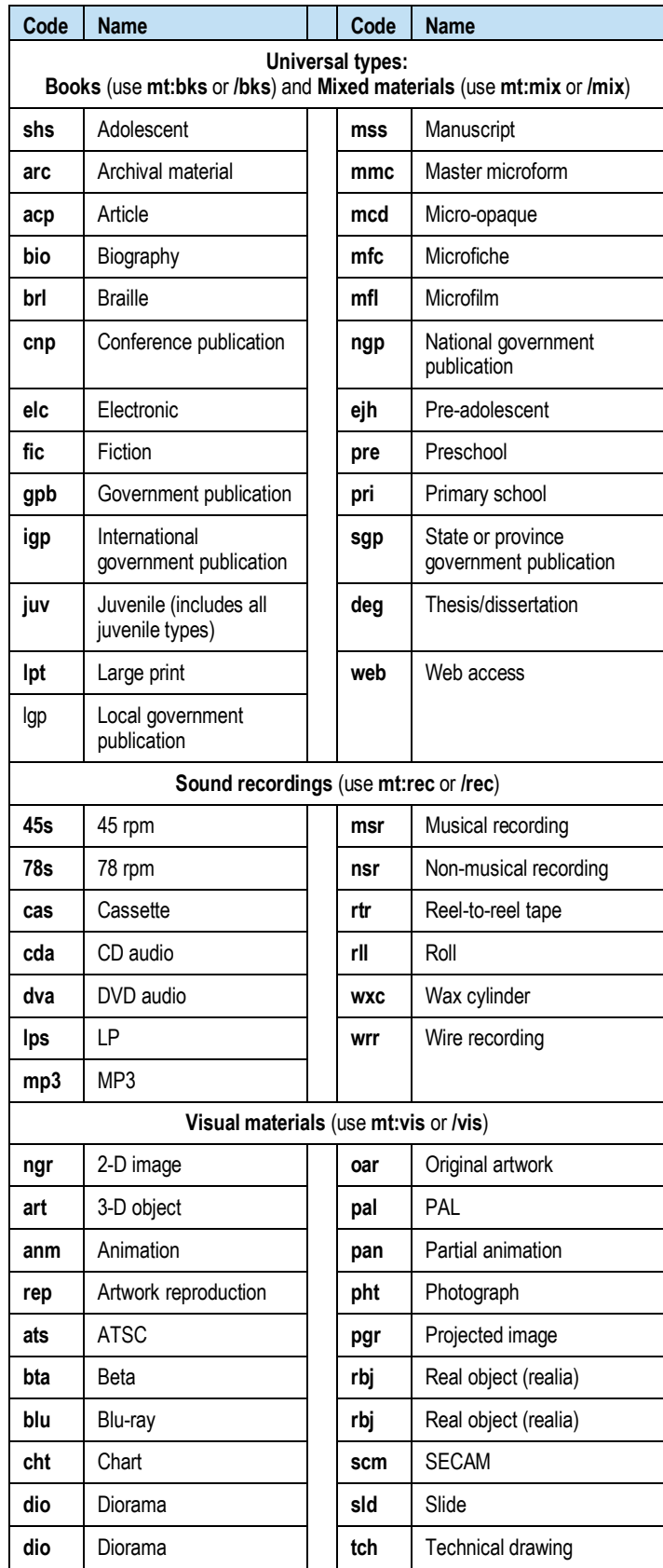

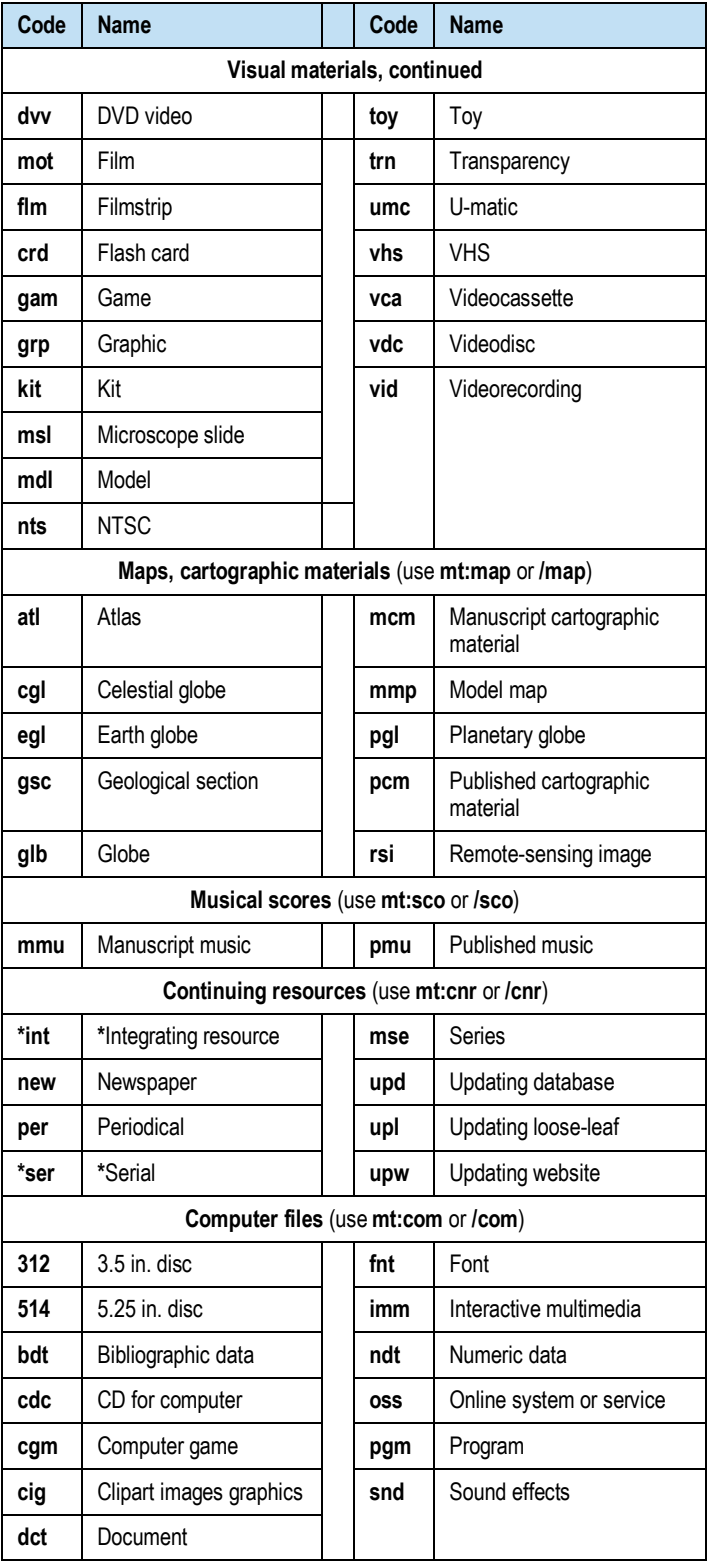

**\***For integrating resource (**int**) and serial (**ser**) material types only, you can **either** precede with **mt:** or **mt= or** add to the end of a search as a slash qualifier (**/ser** or **/int**), similar to the main qualifiers (see page 5).

## **More Information**

- For comprehensive information on WorldCat search indexes, see: **[Searching WorldCat Indexes](http://www.oclc.org/support/documentation/worldcat/searching/searchworldcatindexes/)**
- For using the Connexion client, see: **[Connexion Client System Guide: Search WorldCat](http://www.oclc.org/support/documentation/connexion/client/cataloging/searchworldcat/)** (or see client Help) **[Searching WorldCat](http://www.oclc.org/support/training/connexion/client/tutorial/) tutorial** (client-only)
- For using the Connexion browser, see: **[Connexion Browser System Guide: Find Bibliographic](http://www.oclc.org/support/documentation/connexion/browser/cataloging/find_bib_records/) [Records](http://www.oclc.org/support/documentation/connexion/browser/cataloging/find_bib_records/)** (or see browser Help) **[Searching WorldCat tutorial](http://www.oclc.org/support/training/connexion/browser/tutorial/)** (browser-only)

### **Support**

### **Contact OCLC Customer Support**

E-mail: **[support@oclc.org](mailto:support@oclc.org)** Telephone: 1-800-848-5800 (USA) or +1-614-793-8682 Fax: 1-614-764-2694 (7:00 a.m. to 9:00 p.m., U.S. Eastern time, Monday–Friday)

Use a **[support form](https://www3.oclc.org/app/contac)** on the Web.

#### **Within the Connexion client or browser**

- **Client:** Click **Help > Contact Support**.
- **Browser:** Click **Contact** in the title bar at the top of the screen.

# **Order a print copy of this publication**

To order print copies of this publication at no charge:

#### **Action**

Send an e-mail request to **[orders@oclc.org](mailto:orders@oclc.org)**. Include the product code (REF2083) found at the bottom right of this page. **Or**

Use the **[Online Service Center](https://www.oclc.org/webapp/wcs/stores/servlet/OSCPortal?storeId=10051)**:

- 1. Log on and click **Documentation** in the "Order OCLC products and services" list on the left.
- 2. Locate *Connexion: Searching WorldCat Quick Reference* in the list and click **Add to shopping cart**. Alternatively, you can click a link to view in HTML or PDF.
- 3. When finished, complete your order.

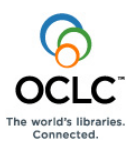

ISO 9001 Certified The following OCLC product, service and business names are trademarks or service marks of OCLC, Inc.: CatExpress, Connexion, DDC, Dewey, Dewey Decimal Classification, OCLC, WorldCat, WorldCat Resource Sharing and "The world's libraries. Connected.

Product Code REF2083 1103/10085W, OCLC

In addition, the WorldCat symbol and OCLC symbol are service marks of OCLC. Third-party product and service names are trademarks or service marks of their respective owners.

8 OCLC grants permission to photocopy this publication as needed.